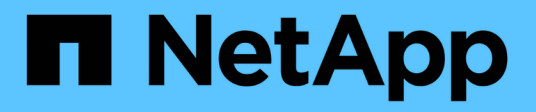

# **Clonage et restauration d'une application**

Astra Automation

NetApp December 01, 2023

This PDF was generated from https://docs.netapp.com/fr-fr/astra-automation-2304/workflows/wf\_clone\_app.html on December 01, 2023. Always check docs.netapp.com for the latest.

# **Sommaire**

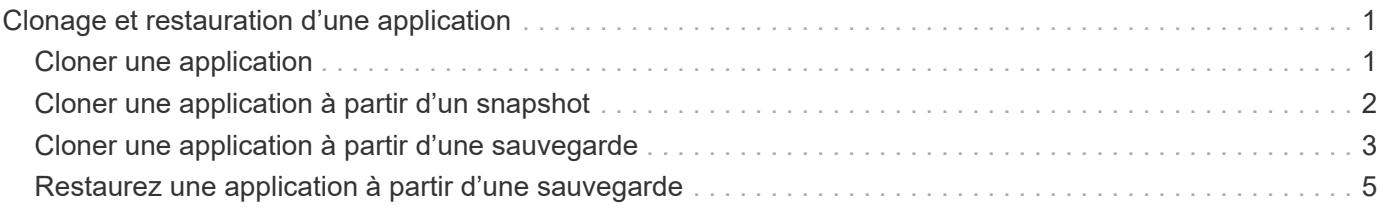

# <span id="page-2-0"></span>**Clonage et restauration d'une application**

# <span id="page-2-1"></span>**Cloner une application**

Vous pouvez créer une application en clonant une application existante.

### **Avant de commencer**

Notez les éléments suivants concernant ce flux de travail :

- Aucune sauvegarde d'application ou snapshot n'est utilisée
- L'opération de clonage est effectuée au sein du même cluster
- La nouvelle application est placée dans un espace de noms différent

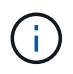

Pour cloner une application vers un autre cluster, vous devez mettre à jour le clusterId Paramètre JSON dans l'entrée correspondant à votre environnement.

### **1. Sélectionnez l'application à cloner**

Exécutez le flux de travail ["Répertorier les applications"](https://docs.netapp.com/fr-fr/astra-automation-2304/workflows/wf_list_man_apps.html) et sélectionnez l'application à cloner. Plusieurs des valeurs de ressource sont nécessaires pour l'appel REST utilisé pour cloner l'application.

### **2. Cloner l'application**

Effectuez l'appel suivant de l'API REST pour cloner l'application.

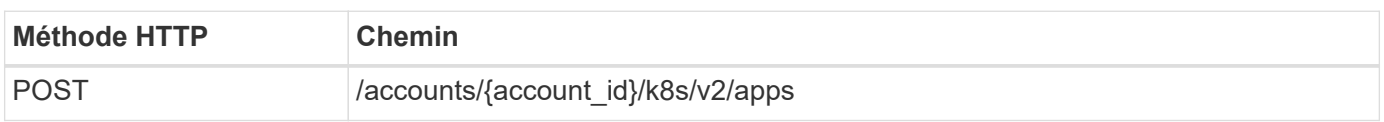

### **Paramètres d'entrée supplémentaires**

Outre les paramètres communs à tous les appels API REST, les paramètres suivants sont également utilisés dans les exemples de boucles pour cette étape.

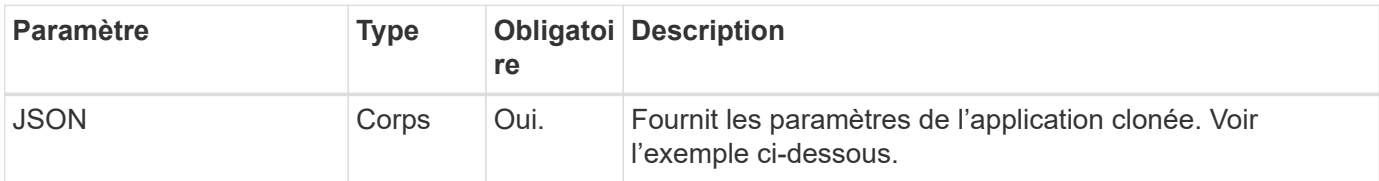

### **Exemple d'entrée JSON**

```
{
    "type": "application/astra-app",
    "version": "2.0",
    "name": "mysql-clone",
    "clusterID": "30880586-d579-4d27-930f-a9633e59173b",
    "sourceClusterID": "30880586-d579-4d27-930f-a9633e59173b",
    "namespace": "mysql-ns",
    "sourceAppID": "e591ee59-ea90-4a9f-8e6c-d2b6e8647096"
}
```
### **Exemple de curl : clonez une application**

```
curl --location -i --request POST
'https://astra.netapp.io/accounts/<ACCOUNT_ID>/k8s/v2/apps' --header
'Content-Type: application/astra-app+json' --header '*/*' --header
'Authorization: Bearer <API TOKEN>' --data @JSONinput
```
## <span id="page-3-0"></span>**Cloner une application à partir d'un snapshot**

Vous pouvez créer une nouvelle application en la clonant à partir d'un snapshot.

### **Avant de commencer**

Notez les éléments suivants concernant ce flux de travail :

- Un snapshot d'application est utilisé
- L'opération de clonage est effectuée au sein du même cluster

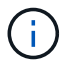

Pour cloner une application vers un autre cluster, vous devez mettre à jour le clusterId Paramètre JSON dans l'entrée correspondant à votre environnement.

### **1. Sélectionnez l'application à cloner**

Exécutez le flux de travail ["Répertorier les applications"](https://docs.netapp.com/fr-fr/astra-automation-2304/workflows/wf_list_man_apps.html) et sélectionnez l'application à cloner. Plusieurs des valeurs de ressource sont nécessaires pour l'appel REST utilisé pour cloner l'application.

### **2. Sélectionnez le snapshot à utiliser**

Exécutez le flux de travail ["Répertorier les snapshots"](https://docs.netapp.com/fr-fr/astra-automation-2304/workflows/wf_list_snapshots.html) et sélectionnez le snapshot que vous souhaitez utiliser.

### **3. Clonez l'application**

Effectuez l'appel de l'API REST suivant.

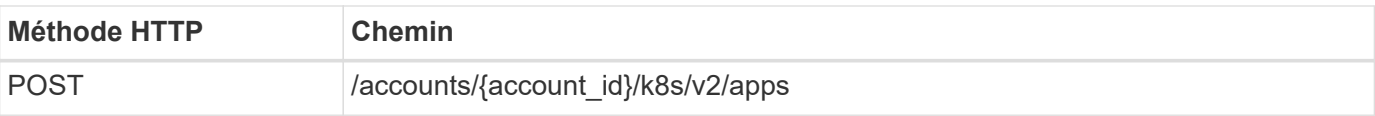

### **Paramètres d'entrée supplémentaires**

Outre les paramètres communs à tous les appels API REST, les paramètres suivants sont également utilisés dans les exemples de boucles pour cette étape.

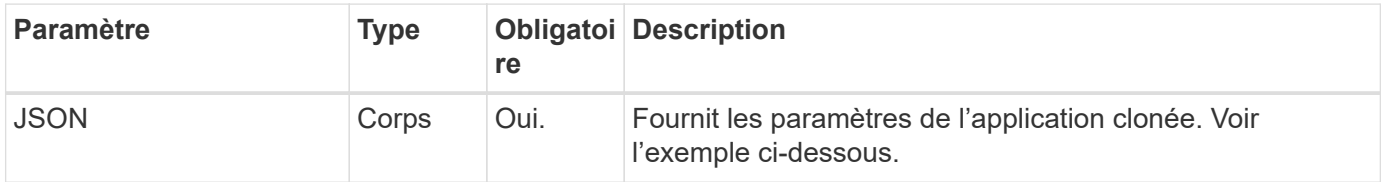

### **Exemple d'entrée JSON**

```
{
   "type": "application/astra-app",
   "version": "2.0",
   "name": "mysql-clone2",
    "clusterID": "30880586-d579-4d27-930f-a9633e59173b",
    "sourceClusterID": "30880586-d579-4d27-930f-a9633e59173b",
    "namespace": "mysql",
    "snapshotID": "e24515bd-a28e-4b28-b832-f3c74dbf32fb"
}
```
### **Exemple de curl : cloner une application à partir d'un snapshot**

```
curl --location -i --request POST
'https://astra.netapp.io/accounts/<ACCOUNT_ID>/k8s/v2/apps' --header
'Content-Type: application/astra-app+json' --header '*/*' --header
'Authorization: Bearer <API TOKEN>' --data @JSONinput
```
### <span id="page-4-0"></span>**Cloner une application à partir d'une sauvegarde**

Vous pouvez créer une nouvelle application en la clonant à partir d'une sauvegarde.

### **Avant de commencer**

Notez les éléments suivants concernant ce flux de travail :

- Une sauvegarde d'application est utilisée
- L'opération de clonage est effectuée au sein du même cluster

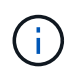

Pour cloner une application vers un autre cluster, vous devez mettre à jour le clusterId Paramètre JSON dans l'entrée correspondant à votre environnement.

### **1. Sélectionnez l'application à cloner**

Exécutez le flux de travail ["Répertorier les applications"](https://docs.netapp.com/fr-fr/astra-automation-2304/workflows/wf_list_man_apps.html) et sélectionnez l'application à cloner. Plusieurs des valeurs de ressource sont nécessaires pour l'appel REST utilisé pour cloner l'application.

### **2. Sélectionnez la sauvegarde à utiliser**

Exécutez le flux de travail ["Répertoriez les sauvegardes"](https://docs.netapp.com/fr-fr/astra-automation-2304/workflows/wf_list_backups.html) et sélectionnez la sauvegarde que vous souhaitez utiliser.

### **3. Clonez l'application**

Effectuez l'appel de l'API REST suivant.

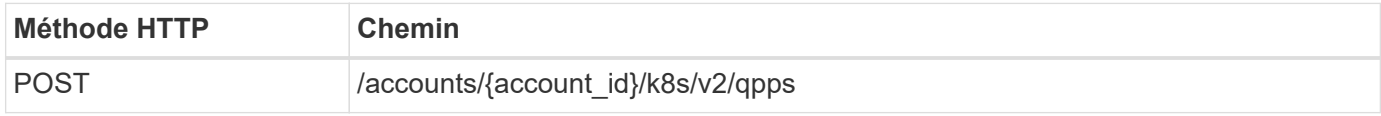

### **Paramètres d'entrée supplémentaires**

Outre les paramètres communs à tous les appels API REST, les paramètres suivants sont également utilisés dans les exemples de boucles pour cette étape.

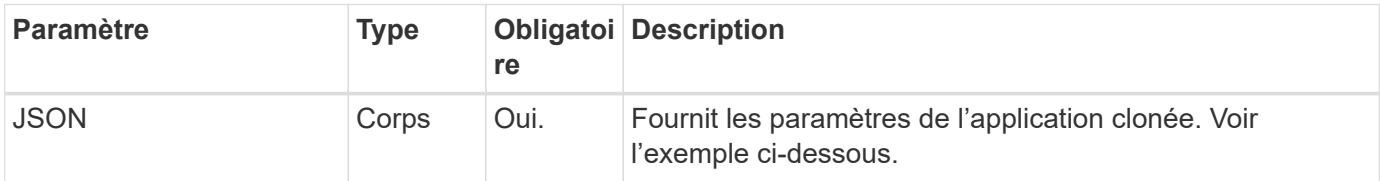

### **Exemple d'entrée JSON**

```
{
   "type": "application/astra-app",
   "version": "2.0",
   "name": "mysql-clone3",
   "clusterID": "30880586-d579-4d27-930f-a9633e59173b",
   "sourceClusterID": "30880586-d579-4d27-930f-a9633e59173b",
   "namespace": "mysql",
   "backupID": "e24515bd-a28e-4b28-b832-f3c74dbf32fb"
}
```
### **Exemple Curl : cloner une application à partir d'une sauvegarde**

```
curl --location -i --request POST
'https://astra.netapp.io/accounts/<ACCOUNT_ID>/k8s/v2/apps' --header
'Content-Type: application/astra-app+json' --header '*/*' --header
'Authorization: Bearer <API TOKEN>' --data @JSONinput
```
## <span id="page-6-0"></span>**Restaurez une application à partir d'une sauvegarde**

Vous pouvez restaurer une application en créant une nouvelle application à partir d'une sauvegarde.

### **1. Sélectionnez l'application à restaurer**

Exécutez le flux de travail ["Répertorier les applications"](https://docs.netapp.com/fr-fr/astra-automation-2304/workflows/wf_list_man_apps.html) et sélectionnez l'application à cloner. Plusieurs des valeurs de ressources sont nécessaires pour l'appel DE REPOS utilisé pour restaurer l'application.

### **2. Sélectionnez la sauvegarde à utiliser**

Exécutez le flux de travail ["Répertoriez les sauvegardes"](https://docs.netapp.com/fr-fr/astra-automation-2304/workflows/wf_list_backups.html) et sélectionnez la sauvegarde que vous souhaitez utiliser.

### **3. Restaurez l'application**

Effectuez l'appel de l'API REST suivant. Vous devez fournir l'ID d'une sauvegarde (comme indiqué ci-dessous) ou d'un instantané.

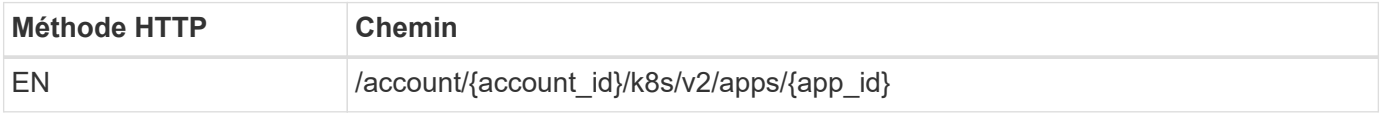

### **Paramètres d'entrée supplémentaires**

Outre les paramètres communs à tous les appels API REST, les paramètres suivants sont également utilisés dans les exemples de boucles pour cette étape.

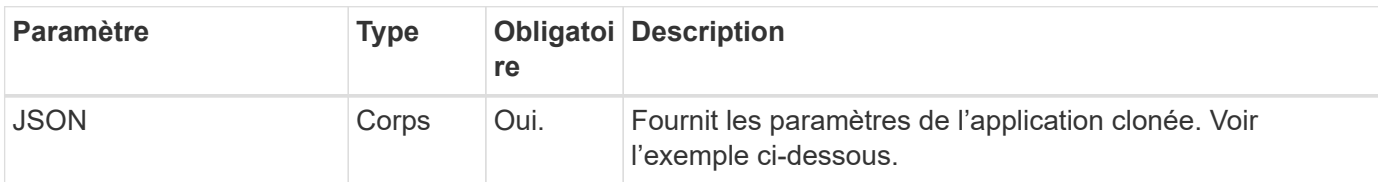

### **Exemple d'entrée JSON**

```
{
    "type": "application/astra-app",
    "version": "2.0",
    "backupID": "e24515bd-a28e-4b28-b832-f3c74dbf32fb"
}
```

```
curl --location -i --request PUT
'https://astra.netapp.io/accounts/<ACCOUNT_ID>/k8s/v2/apps/<APP_ID>'
--header 'Content-Type: application/astra-app+json' --header '*/*'
--header 'ForceUpdate: true' --header 'Authorization: Bearer <API_TOKEN>'
--data @JSONinput
```
### **Informations sur le copyright**

Copyright © 2023 NetApp, Inc. Tous droits réservés. Imprimé aux États-Unis. Aucune partie de ce document protégé par copyright ne peut être reproduite sous quelque forme que ce soit ou selon quelque méthode que ce soit (graphique, électronique ou mécanique, notamment par photocopie, enregistrement ou stockage dans un système de récupération électronique) sans l'autorisation écrite préalable du détenteur du droit de copyright.

Les logiciels dérivés des éléments NetApp protégés par copyright sont soumis à la licence et à l'avis de nonresponsabilité suivants :

CE LOGICIEL EST FOURNI PAR NETAPP « EN L'ÉTAT » ET SANS GARANTIES EXPRESSES OU TACITES, Y COMPRIS LES GARANTIES TACITES DE QUALITÉ MARCHANDE ET D'ADÉQUATION À UN USAGE PARTICULIER, QUI SONT EXCLUES PAR LES PRÉSENTES. EN AUCUN CAS NETAPP NE SERA TENU POUR RESPONSABLE DE DOMMAGES DIRECTS, INDIRECTS, ACCESSOIRES, PARTICULIERS OU EXEMPLAIRES (Y COMPRIS L'ACHAT DE BIENS ET DE SERVICES DE SUBSTITUTION, LA PERTE DE JOUISSANCE, DE DONNÉES OU DE PROFITS, OU L'INTERRUPTION D'ACTIVITÉ), QUELLES QU'EN SOIENT LA CAUSE ET LA DOCTRINE DE RESPONSABILITÉ, QU'IL S'AGISSE DE RESPONSABILITÉ CONTRACTUELLE, STRICTE OU DÉLICTUELLE (Y COMPRIS LA NÉGLIGENCE OU AUTRE) DÉCOULANT DE L'UTILISATION DE CE LOGICIEL, MÊME SI LA SOCIÉTÉ A ÉTÉ INFORMÉE DE LA POSSIBILITÉ DE TELS DOMMAGES.

NetApp se réserve le droit de modifier les produits décrits dans le présent document à tout moment et sans préavis. NetApp décline toute responsabilité découlant de l'utilisation des produits décrits dans le présent document, sauf accord explicite écrit de NetApp. L'utilisation ou l'achat de ce produit ne concède pas de licence dans le cadre de droits de brevet, de droits de marque commerciale ou de tout autre droit de propriété intellectuelle de NetApp.

Le produit décrit dans ce manuel peut être protégé par un ou plusieurs brevets américains, étrangers ou par une demande en attente.

LÉGENDE DE RESTRICTION DES DROITS : L'utilisation, la duplication ou la divulgation par le gouvernement sont sujettes aux restrictions énoncées dans le sous-paragraphe (b)(3) de la clause Rights in Technical Data-Noncommercial Items du DFARS 252.227-7013 (février 2014) et du FAR 52.227-19 (décembre 2007).

Les données contenues dans les présentes se rapportent à un produit et/ou service commercial (tel que défini par la clause FAR 2.101). Il s'agit de données propriétaires de NetApp, Inc. Toutes les données techniques et tous les logiciels fournis par NetApp en vertu du présent Accord sont à caractère commercial et ont été exclusivement développés à l'aide de fonds privés. Le gouvernement des États-Unis dispose d'une licence limitée irrévocable, non exclusive, non cessible, non transférable et mondiale. Cette licence lui permet d'utiliser uniquement les données relatives au contrat du gouvernement des États-Unis d'après lequel les données lui ont été fournies ou celles qui sont nécessaires à son exécution. Sauf dispositions contraires énoncées dans les présentes, l'utilisation, la divulgation, la reproduction, la modification, l'exécution, l'affichage des données sont interdits sans avoir obtenu le consentement écrit préalable de NetApp, Inc. Les droits de licences du Département de la Défense du gouvernement des États-Unis se limitent aux droits identifiés par la clause 252.227-7015(b) du DFARS (février 2014).

### **Informations sur les marques commerciales**

NETAPP, le logo NETAPP et les marques citées sur le site<http://www.netapp.com/TM>sont des marques déposées ou des marques commerciales de NetApp, Inc. Les autres noms de marques et de produits sont des marques commerciales de leurs propriétaires respectifs.